# 2013 款奥迪更换空调压缩机基本设定操作

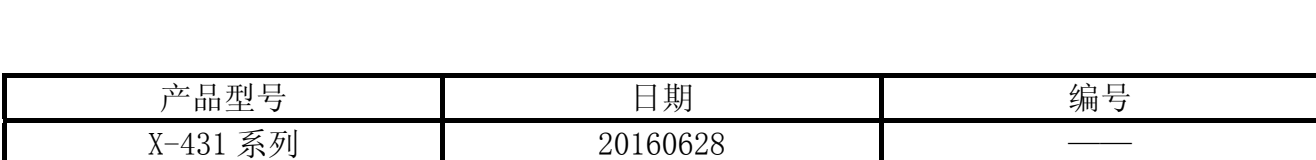

### 实测车型:

奥迪, 2013 款, VIN=LFV5A24G0D31\*\*\*\*\*, 如图 1。

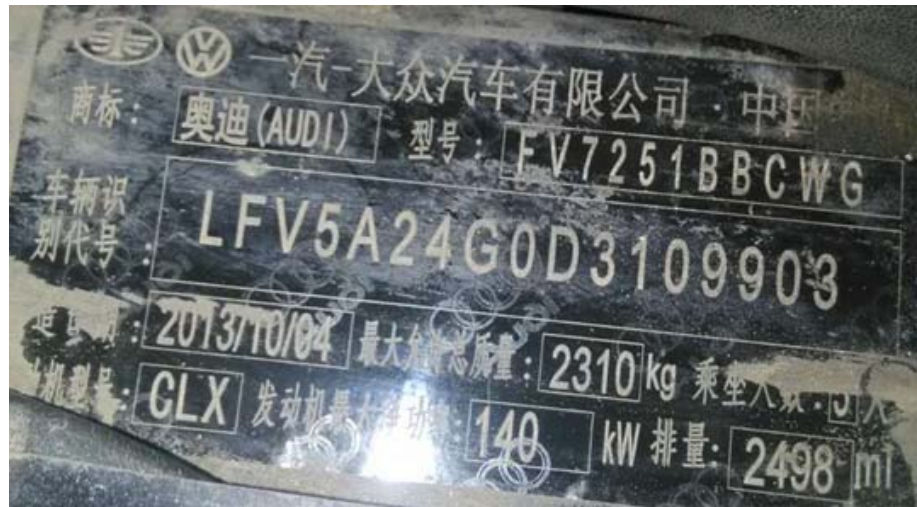

图 1

## 故障说明:

更换了空调压缩机,读故障码有两个: B201000 无基本设置; B10C654 试运行技术规格-无基本设置, 如图 2。

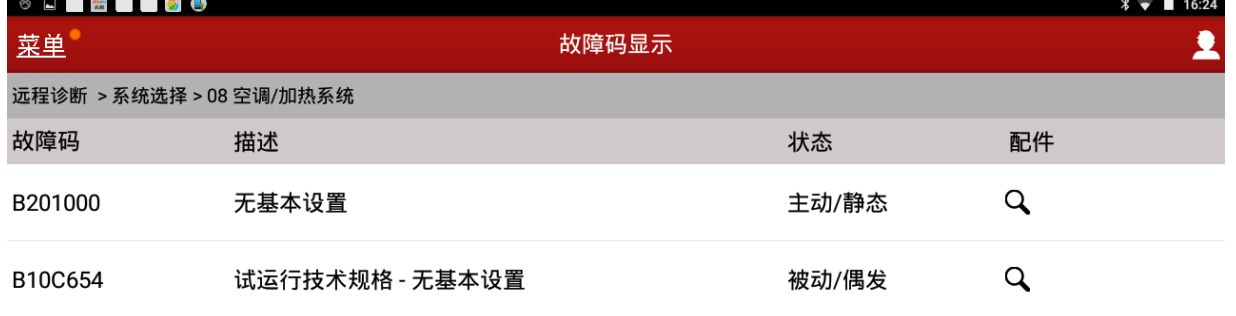

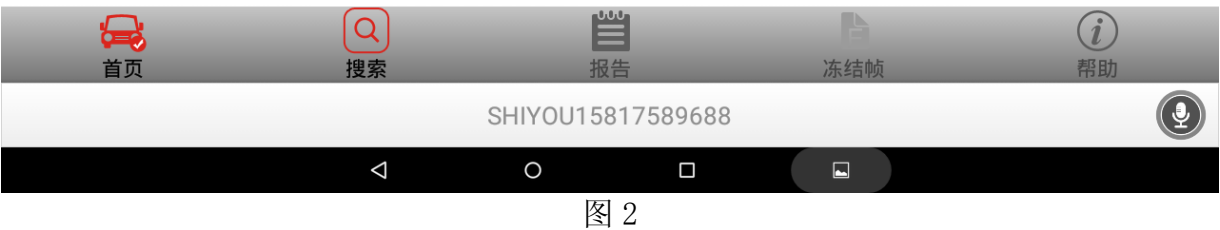

### 操作指引:

1).选择菜单、我、我的好友,添加用户名"SHIYOU15817589688",建立远程诊断联系; 2).选择奥迪,如图 3;

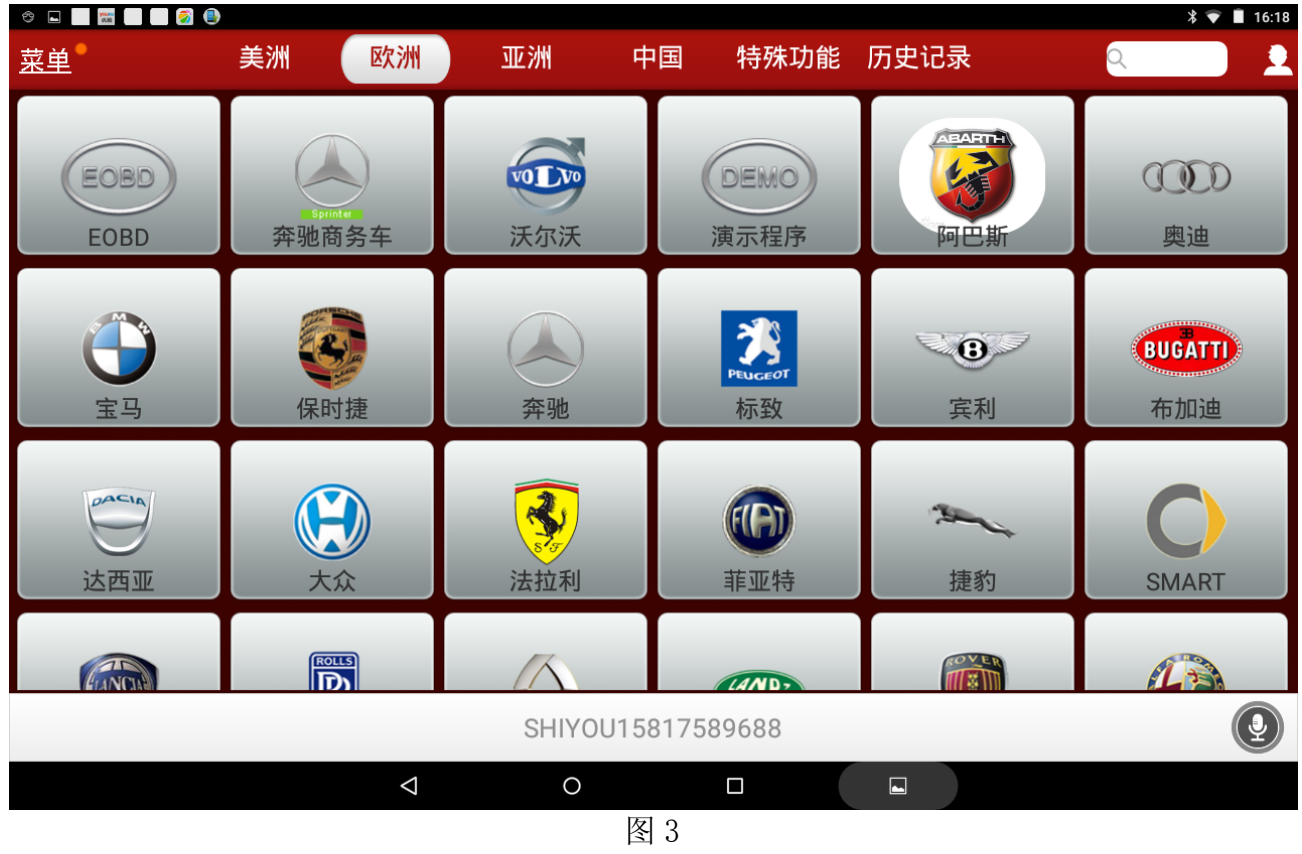

#### 3) 洗择系统洗择, 加图 4,

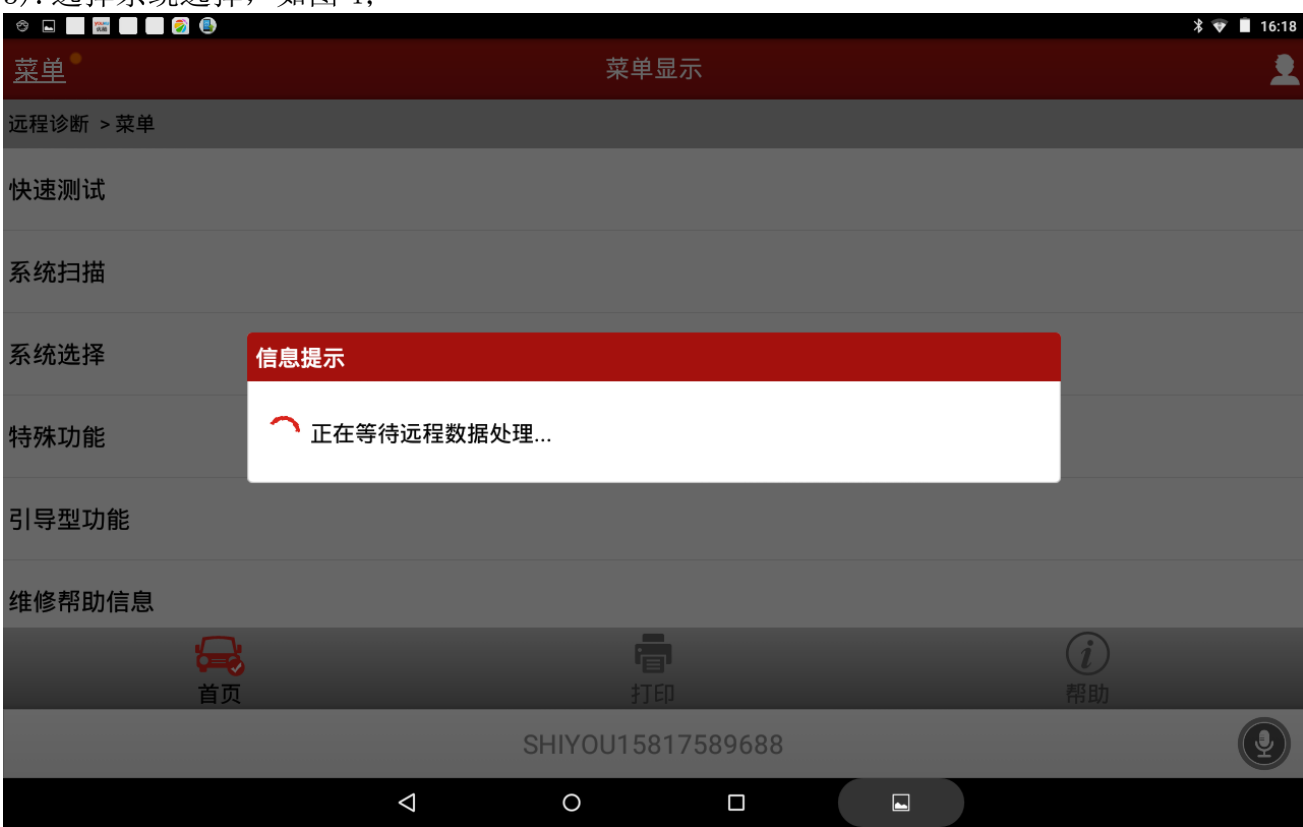

图 4

#### 4). 选择空调/加热系统, 获取到空调/加热系统电脑型号信息, 如图 5;

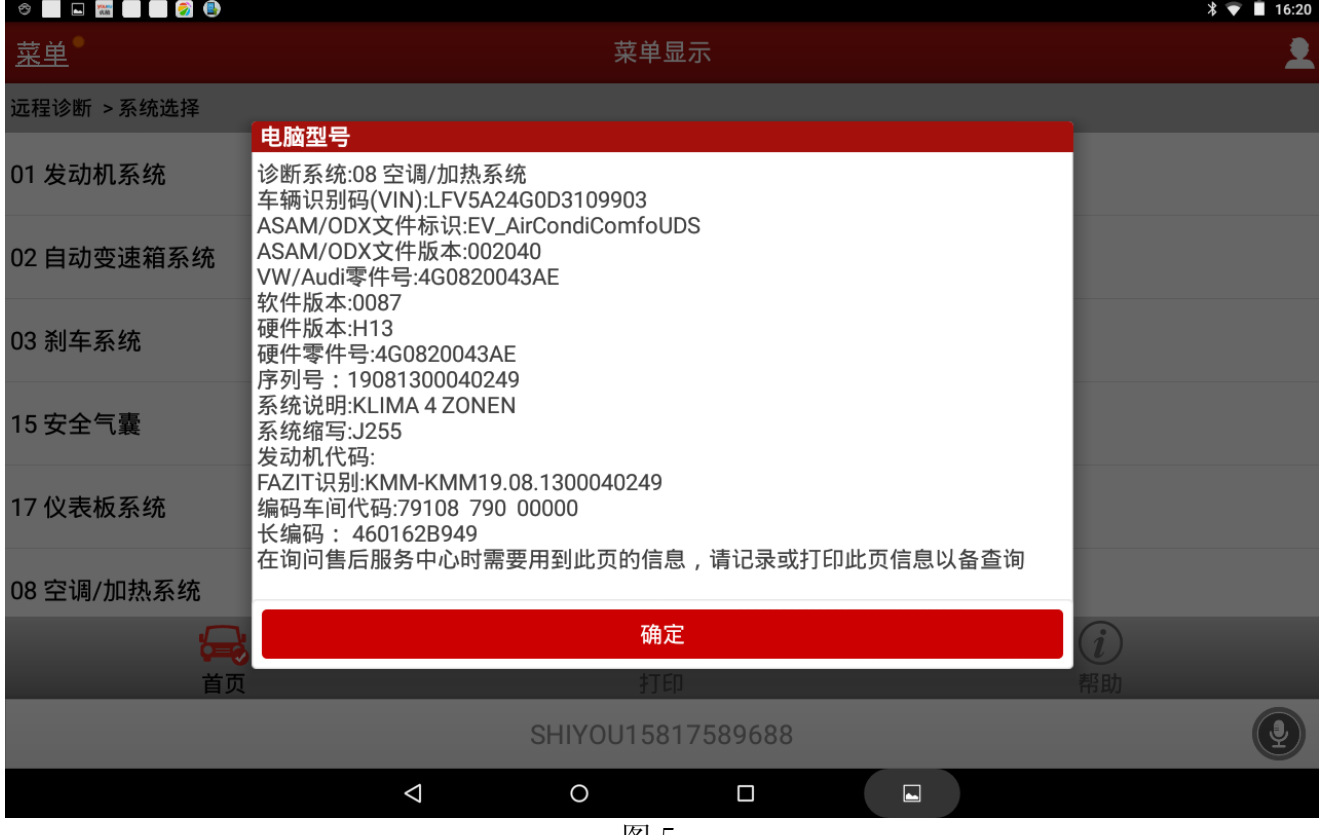

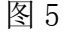

#### 5).选择系统基本调整,如图 6;

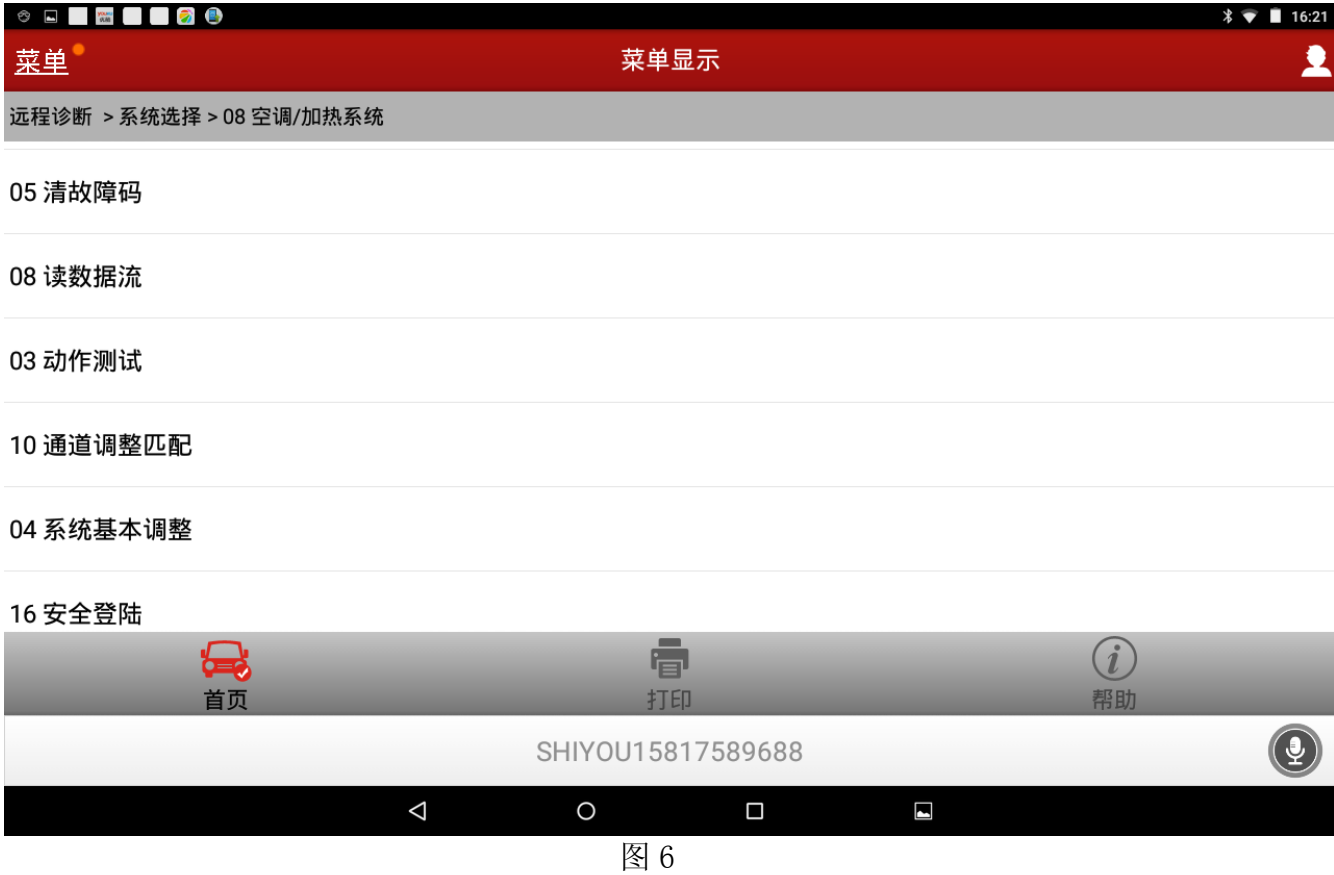

6). 分别选择"匹配风门端位"和"压缩机运行和空调性能测试",如图 7, 提示匹配成功即 可。

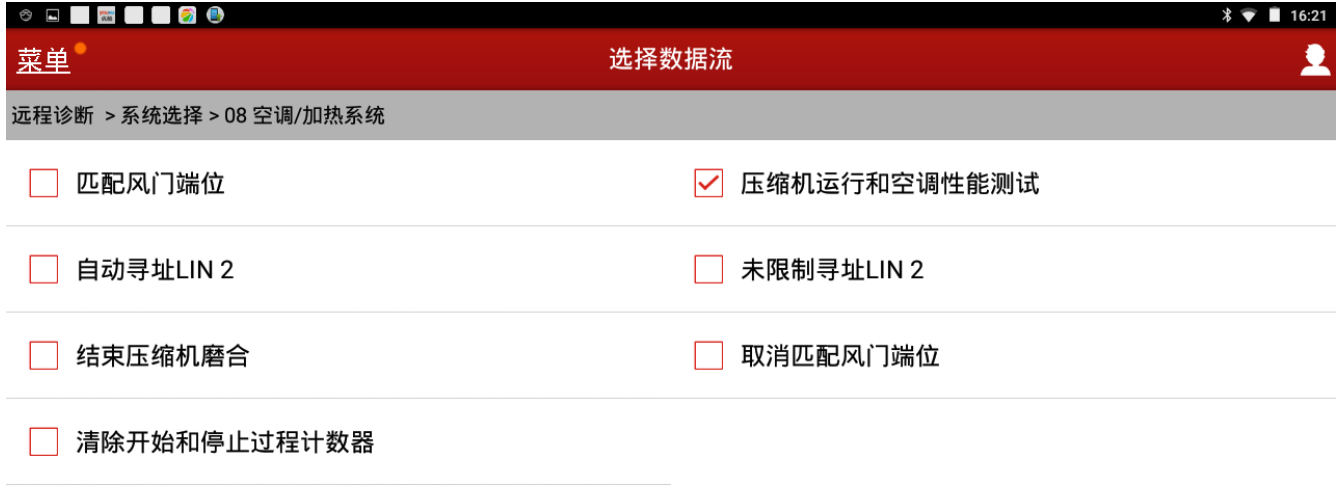

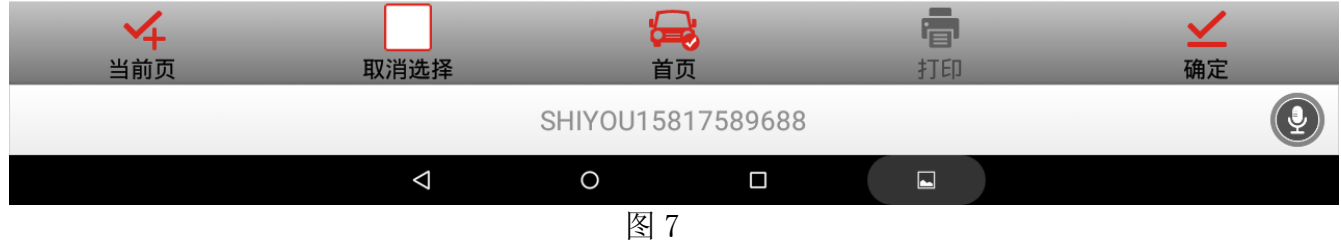